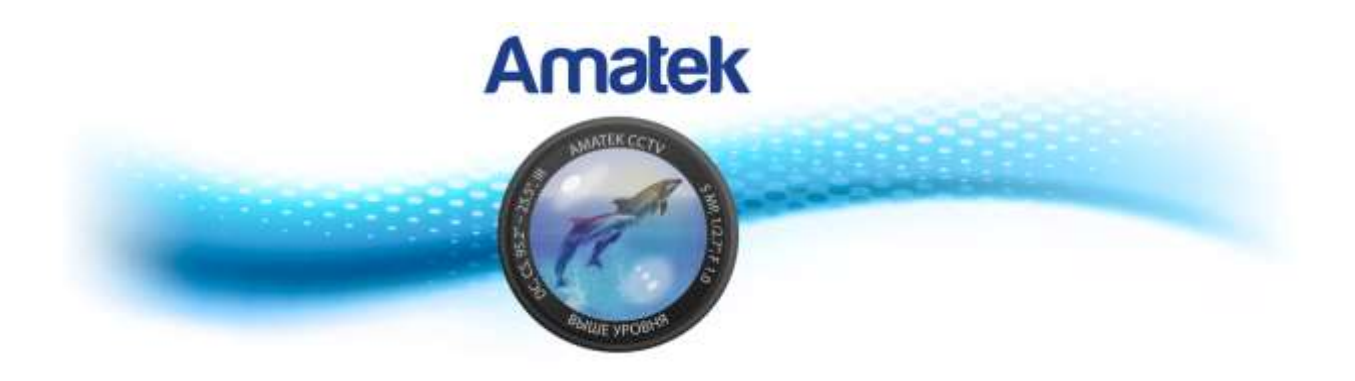

# **Скоростная поворотная IP камера**

**Руководство пользователя**

# **ПРЕДУПРЕЖДЕНИЯ И МЕРЫ ПРЕДОСТОРОЖНОСТИ**

# **ПРЕДУПРЕЖДЕНИЕ**

В ЦЕЛЯХ СНИЖЕНИЯ РИСКОВ ВОЗНИКНОВЕНИЯ ПОЖАРА ИЛИ ПОРАЖЕНИЯ ЭЛЕКТРИЧЕСКИМ ТОКОМ, НЕ ПОДВЕРГАЙТЕ ИЗДЕЛИЕ ВОЗДЕЙСТВИЮ ДОЖДЯ ИЛИ ВЛАГИ. НЕ ВСТАВЛЯЙТЕ МЕТАЛЛИЧЕСКИЕ ПРЕДМЕТЫ ЧЕРЕЗ ВЕНТИЛЯЦИОННЫЕ РЕШЕТКИ ИЛИ ОТВЕРСТИЯ В ОБОРУДОВАНИИ.

## **ВНИМАНИЕ**

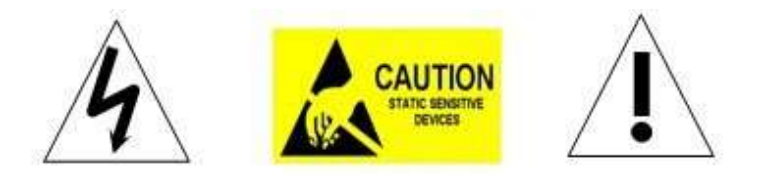

# **РАЗЪЯСНЕНИЕ ГРАФИЧЕСКИХ СИМВОЛОВ**

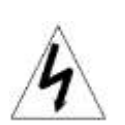

Знак молнии со стрелкой в равностороннем треугольнике, предназначен для оповещения пользователя о наличии неизолированного «опасного напряжения» внутри корпуса устройства, которого может быть достаточно, чтобы составить риск поражения электрическим током человека.

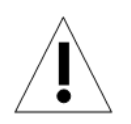

Восклицательный знак внутри равностороннего треугольника оповещает пользователя о наличии важных инструкций оп эксплуатации и техническому обслуживанию в литературе, сопровождающей этот продукт.

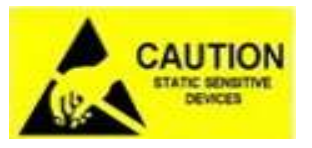

Данное устройство содержит электронные компоненты, чувствительные к электростатическому разряду. Необходимо принять меры для защиты.

## **МЕРЫ ПРЕДОСТОРОЖНОСТИ:**

- 1. Не допускается эксплуатация камеры лицами без надлежащей технической квалификации, не ознакомившихся должным образом с настоящим руководством.
- 2. Во избежание повреждения механизма следует отключить питание камеры перед выполнением каких бы то ни было операций или регулировок под кожухом купола.
- 3. Внутри камеры установлены точные оптические и электрические устройства. Следует избегать сильного давления, ударов и других внезапных изменений или действий. В противном случае, вы можете нанести продукту непоправимый ущерб.
- 4. Пожалуйста, не удаляйте и не разбирайте какие бы то ни было внутренние части камеры; это может привести к нарушению нормальной работы и, возможно, потере гарантии.
- 5. Внутри камеры нет компонентов, которым требуется техническое обслуживание.
- 6. Все электрические соединения камеры должны производиться в строгом соответствии с прилагаемой маркировкой и инструкцией по подключению, приведенной в настоящем руководстве. Невыполнение этого требования может повредить камеру без возможности восстановления и нарушит условия гарантии.
- 7. Для наружной установки, особенно на высоте или на мачтах настоятельно рекомендуется установить перед вводом купольной камеры в эксплуатацию грозовой разрядник и защиту от перенапряжения.

8. Пожалуйста, не используйте продукт в условиях продукт в условиях превышения максимальных превышениях превыш<br>В 1982 году

# **ВАЖНЫЕ ПРЕДОСТЕРЕЖЕНИЯ**

- 1. Перед установкой или эксплуатацией камеры прочтите эту инструкцию.
- 2. Сохраните эту инструкцию на будущее.
- 3. Обращайте внимание на все предупреждения и соблюдайте все технические требования.
- 4. Для очистки корпуса камеры допускается применение только неабразивной сухой безворсовой хлопчатобумажной ткани с очистителями, одобренными для применения на акриловых полимерах.
- 5. Если загрязнился объектив камеры, используйте специальный состав и ткань для очистки объективов.
- 6. Не закрывайте вентиляционные отверстия. Установку необходимо выполнять в соответствии с инструкциями производителя.
- 7. Используйте только аксессуары, указанные производителем.
- 8. Убедитесь, что поверхность, которую вы планируете использовать для крепления камеры, будет выдерживать вес устройства и монтажных приспособлений.
- 9. Защитите устройство от грозы, используя надлежащие источники питания.
- 10. Обслуживание устройства должен выполнять квалифицированный обслуживающий персонал. Техническое обслуживание требуется в случае повреждения прибора каким-либо образом: присутствуют следы жидкости, имеются незакрепленные компоненты, если устройство не работает должным образом, получило серьезное повреждение или случайно упало.
- 11. Не допускается использование этого продукта в условиях превышения заданных ограничений температуры и влажности.
- 12. Избегайте направления камеры прямо на солнце или другие очень яркие объекты на протяжении длительного периода времени во избежание риска необратимого повреждения датчика сенсора.
- 13. Прилагаемые инструкции предназначены для использования только квалифицированным персоналом. Для уменьшения риска поражения электрическим током не выполняйте ремонтных работ, не содержащихся в инструкции по эксплуатации, если вы не способны сделать это.
- 14. Во время эксплуатации пользователь должен соблюдать все стандарты электрической безопасности и придерживаться электрических технических условий работы купольной камеры. Кабель управления для связи RS485, а также кабели видеосигнала должны быть изолированы от высоковольтного оборудования и кабелей высокого напряжения.
- 15. Используйте только блок питания, входящий в комплект.

# Содержание

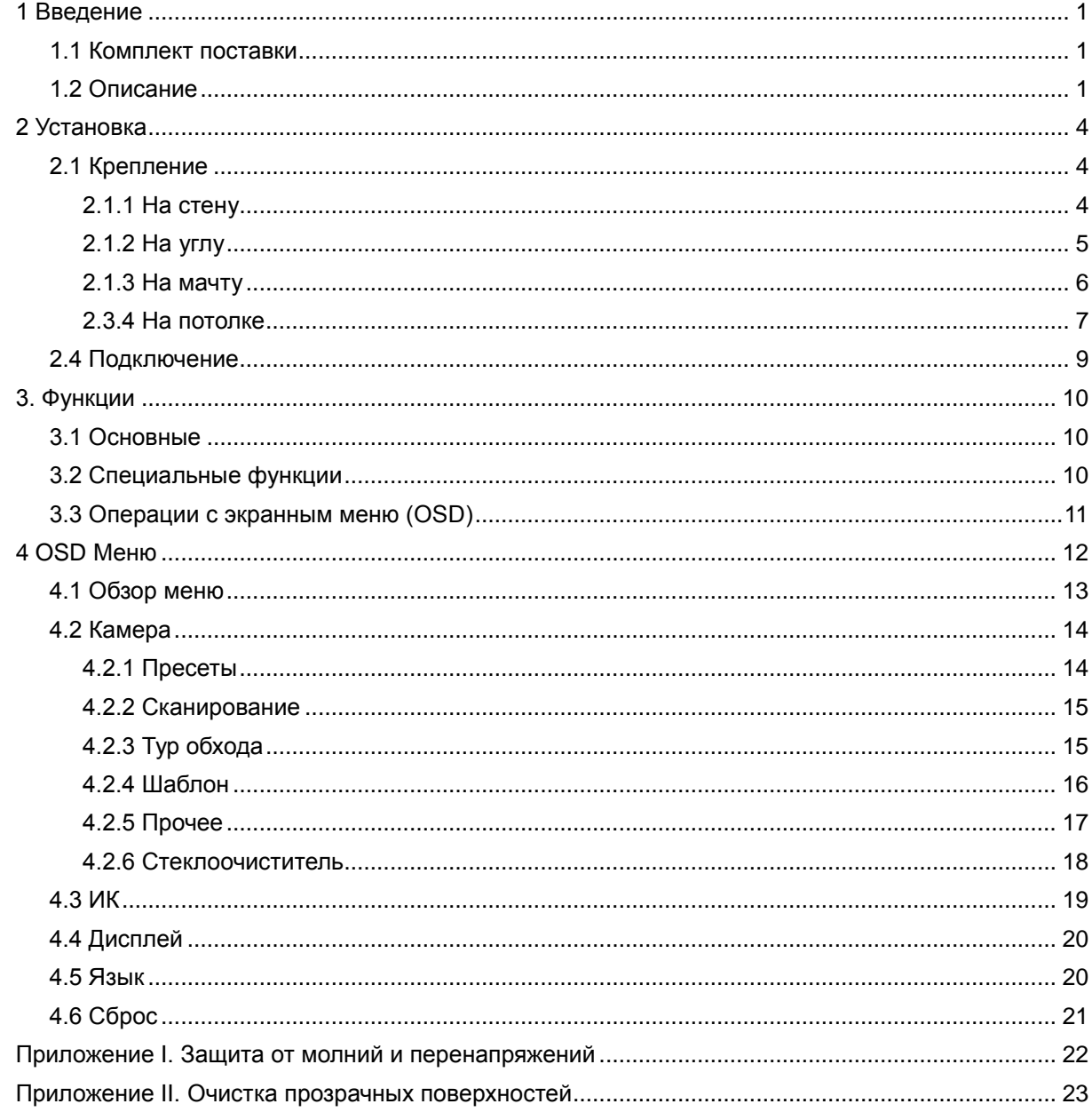

# <span id="page-5-0"></span>**1 Введение**

## **1.1 Комплект поставки**

<span id="page-5-1"></span>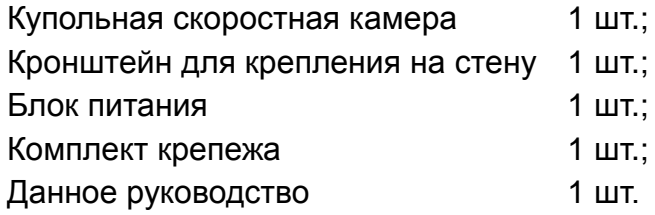

## **1.2 Описание**

#### <span id="page-5-2"></span>**Автоматическая подстройка к протоколу**

Данная камера может автоматически подстраиваться под использование различных протоколов.

#### **Расположение в пространстве**

Позволяет переместить изображение какой-либо области в центр экрана и управлять увеличением согласно набору параметров масштабирования.

#### **Маскирование**

Возможность задать отдельные области в контролируемой зоне как приватные (область маскировки), которые будут недоступны для просмотра. К числу таких областей, например, относится область, где клиенты вводят пароль в системе контроля в банке или на некоторых дверях.

#### **Память маршрута**

Существует возможность сохранять любые действия камеры во всех направлениях PTZ, которые вместе называются шаблоном проверки. В шаблоне проверки можно записать повороты камеры вверх, вниз, влево и вправо, а также увеличение или уменьшение. Эта функция запоминает и имитирует процесс работы оператора.

Эта камера поддерживает 4 шаблона. Каждый путь может содержать запись 512 различных инструкций длиной цикла не более 15 минут. При открытии любого пути возможен его автоматический запуск и циклическое сканирование согласно сохраненному маршруту.

#### **Нулевой уровень**

Существует точка, обозначаемая как нулевая. При работе камеры вследствие действий оператора поддержание заданного положения камеры очень затруднительно. Пользователь может сделать автоматическое позиционирование купольной камеры в нулевую точку по команде оператора.

#### **Автоматический переворот**

В режиме ручного сканирования, когда достигнут максимальный угол наклона, а джойстик всё ещё удерживается в направлении дальнейшего наклона, камера будет автоматически поворачиваться на 180° в горизонтальном направлении для поддержания непрерывности сканирования. Таким образом осуществляется непрерывный вертикальный мониторинг.

#### **Фокус**

Автофокус позволяет камере производить автоматическую фокусировку для обеспечения четкости изображения. Пользователь может использовать ручной фокус, чтобы получить ожидаемое изображение в любых условиях.

При следующих условиях камера не будет выполнять автоматическую фокусировку на целевом объекте наведения, если:

- (1) цель находится не в центре экрана;
- (2) наблюдаемые объекты находятся на различных удалениях;
- (3) цель представляет собой сильно освещенный объект, например, источник света и т.п.;
- (4) цель находится за стеклом, покрытым капельками воды или пылью;
- (5) цель быстро движется;
- (6) это протяженные объекты большой площади, например, стены;
- (7) цели слишком темные или слишком блёклые.

#### **BLC (компенсация задней подсветки)**

Если задняя подсветка очень яркая, цель на изображении может выглядеть как темное пятно или как тень. Функция компенсации задней подсветки (BLC) увеличивает экспозицию целевого объекта в центре изображения. Купольная камера корректирует диафрагму по данным центра картинки. Если за пределами этой области есть яркий источник света, он будет размыт до белого. Камера будет корректировать диафрагму таким образом, чтобы цель в чувствительной области была надлежащим образом экспонирована.

#### **Управление диафрагмой**

Заводское значение по умолчанию — автоматическое регулирование диафрагмы. В этом режиме камера замеряет изменения в освещенности путем перемещения и автоматически корректирует диафрагму объектива для стабилизации яркости изображения.

#### **Интеллектуальное изменение скорости**

Скорости панорамирования и наклона изменяются в зависимости от коэффициента масштабирования. При увеличении, скорость будет снижаться, а при уменьшении - возрастать.

#### **Сканирование на 360 градусов**

Камера непрерывно сканирует контролируемую площадь на 360° по часовой стрелке на заданной скорости в горизонтальном направлении при условии, что шаг изменения угла остается неизменным. При таком сканирования оператор может переместить джойстик для выхода из режима сканирования.

#### **Предварительно заданные точки**

Возможность быстрого перемещения к заранее заданной точке.

#### **Сканирование по маршруту**

Камера производит обход по маршруту охраны согласно заданным точкам.

#### **Сканирование между точками (Scan A-B)**

Камера работает в режиме повторяющегося сканирования на определенной скорости между заданными точками слева и справа. Угол между левой и правой точками может составлять 20-340°.

#### **Энергонезависимая память**

Эта функция позволяет камере восстановить предыдущее состояние или режим после сбоя по питанию. По умолчанию камера поддерживает энергонезависимую память, что повышает надежность и позволяет избежать повторной настройки параметров.

#### **Парковочное действие**

Если пользователи не управляет купольной камерой в течение установленного времени, она автоматически перейдет в определенный предустановленный режим (панорамирование и сканирование, сканирование A-B, парковочное действие, обследование, сохранения действия и т.д.).

#### **Экранное меню**

Экранное меню доступно на английском и китайском языках. Через экранное меню пользователь может задавать функции или параметры, а также проверять соответствующую информацию.

#### **Функция возврата к PTZ**

Передача масштаба и угла поворота и наклона камеры устройству управления.

#### **Функция контроля температуры**

Устройство может проверять температуры внутри купола во время работы камеры, а также может регулировать температуру.

# <span id="page-8-0"></span>**2 Установка**

## <span id="page-8-1"></span>**2.1 Крепление**

## **2.1.1 На стену**

<span id="page-8-2"></span>Условия:

Необходимо наличие жесткой конструкции стены, толщина которой должна быть достаточна для установки анкерного болта, как в крытом помещении, так и вне помещений. Стена должна выдерживать по крайней мере 4 веса камеры.

Установка крепления на стену:

a) Используя крепежные отверстия кронштейна в качестве шаблона, отметьте на стене места для сверления.

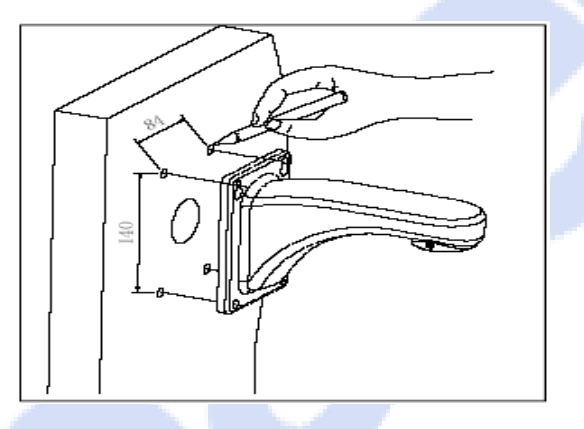

Рис. 2.1

b) Просверлите отверстия и закрепите кронштейн на стене, пропустив через него провода и кабели.

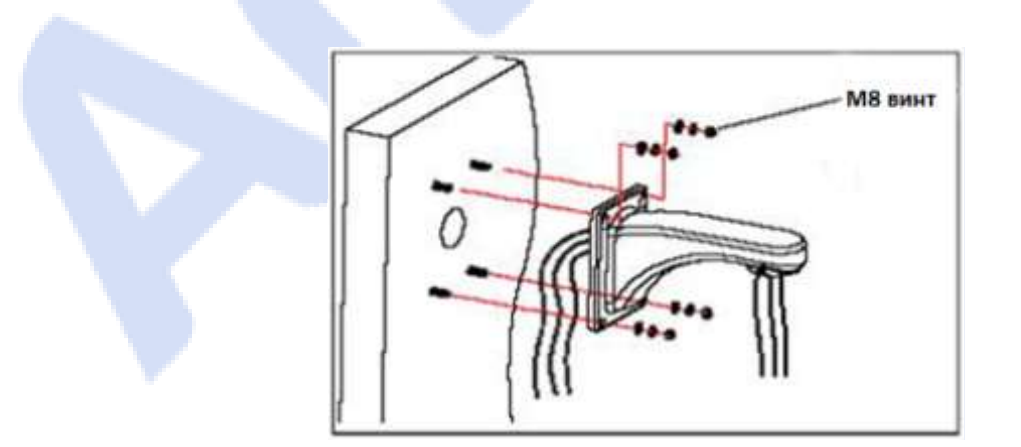

Рис. 2.2

## **2.1.2 На углу**

<span id="page-9-0"></span>Условия:

Камера может устанавливаться на угол при условии наличия жесткой конструкции стены с углом 90°, толщина которой должна быть достаточна для установки анкерного болта. Стена должна выдерживать, по крайней мере, 4 веса купольной камеры.

Установка переходника для монтажа кронштейна на угол:

a) Используя крепежные отверстия переходника в качестве шаблона, отметьте на стене места для сверления.

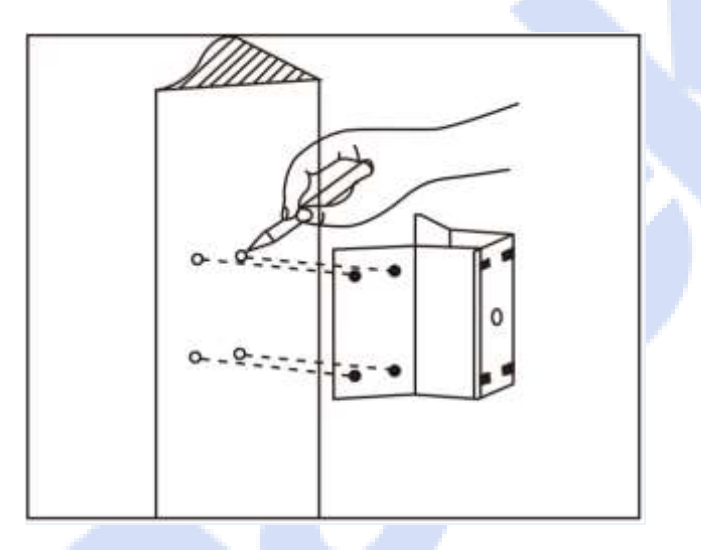

Рис. 2.3

b) Просверлите отверстия и закрепите переходник, пропустив все провода и кабели в отверстие. Оставьте проводку достаточной длины.

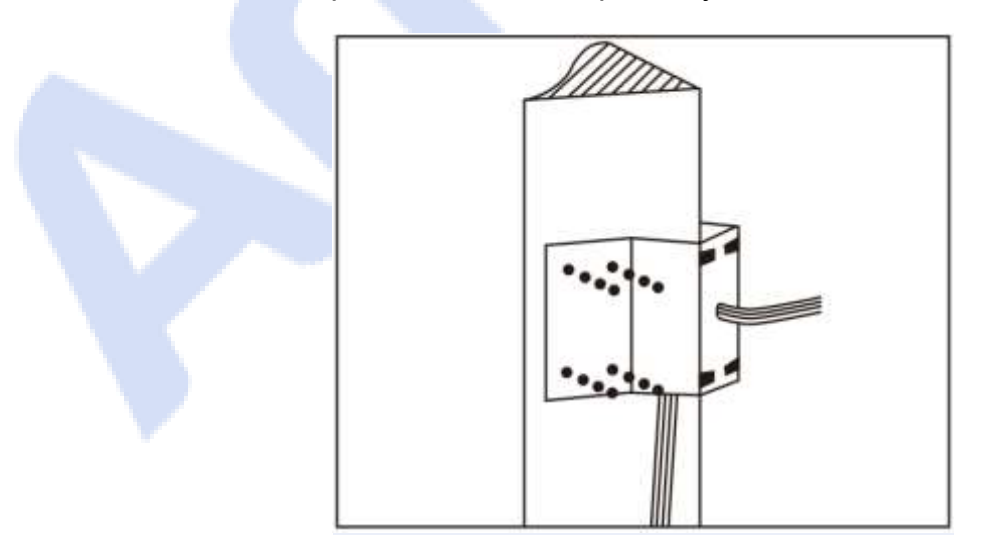

Рис. 2.4

c) Закрепите кронштейн, пропустив все кабели питания через угловой переходник.

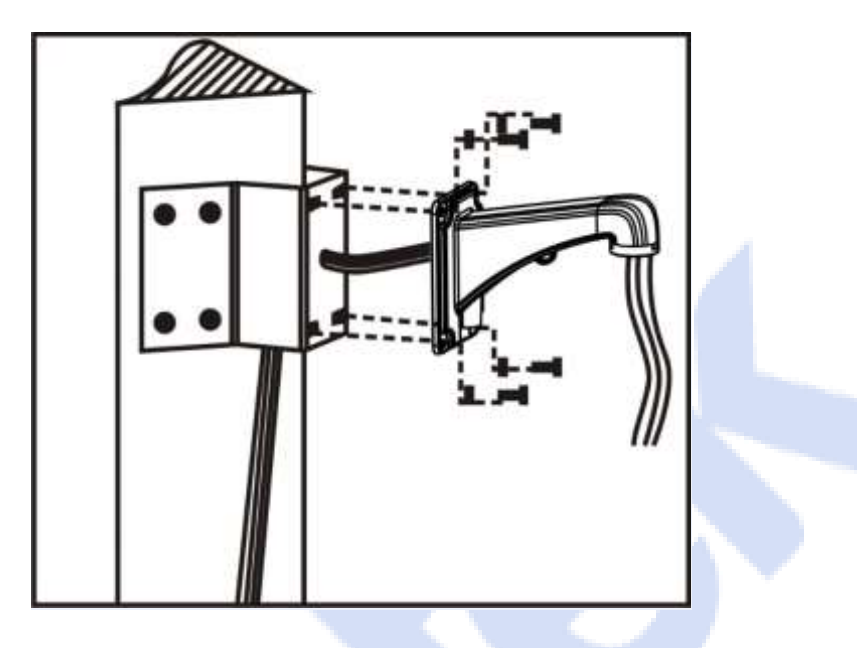

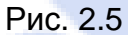

#### **2.1.3 На мачту**

<span id="page-10-0"></span>Условия:

Мачта должна иметь жесткую конструкцию. Ее диаметр должен соответствовать установочному размеру хомутов из нержавеющей стали. Мачта должна выдерживать по крайней мере 4 веса купольной камеры.

Установка переходника для монтажа на угол и кронштейна для монтажа на стену:

a) используйте хомуты из нержавеющей стали 6 дюймов для крепления переходника для установки на мачту, пропустив через него все кабели.

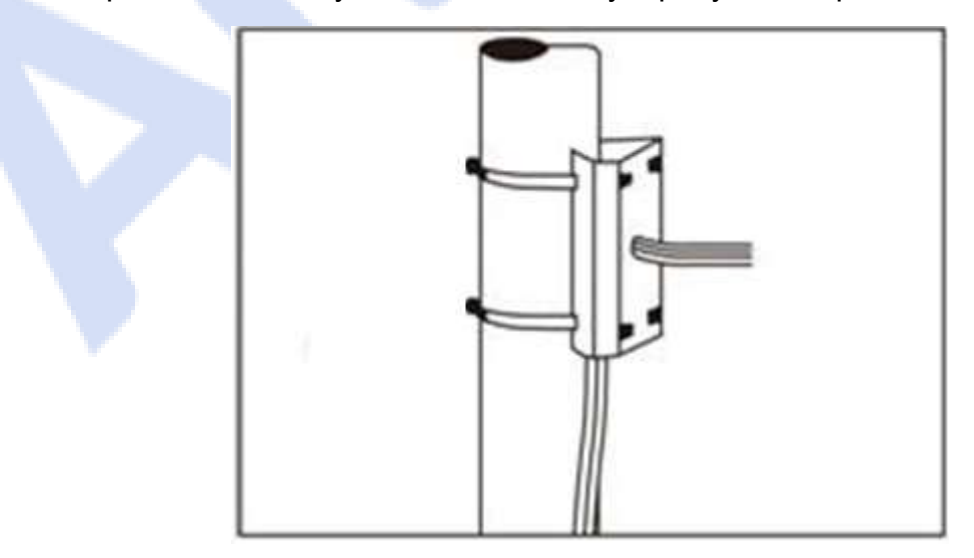

Рис. 2.6

b) Закрепите кронштейн на переходнике для крепления на мачте, пропустив все кабели через переходник.

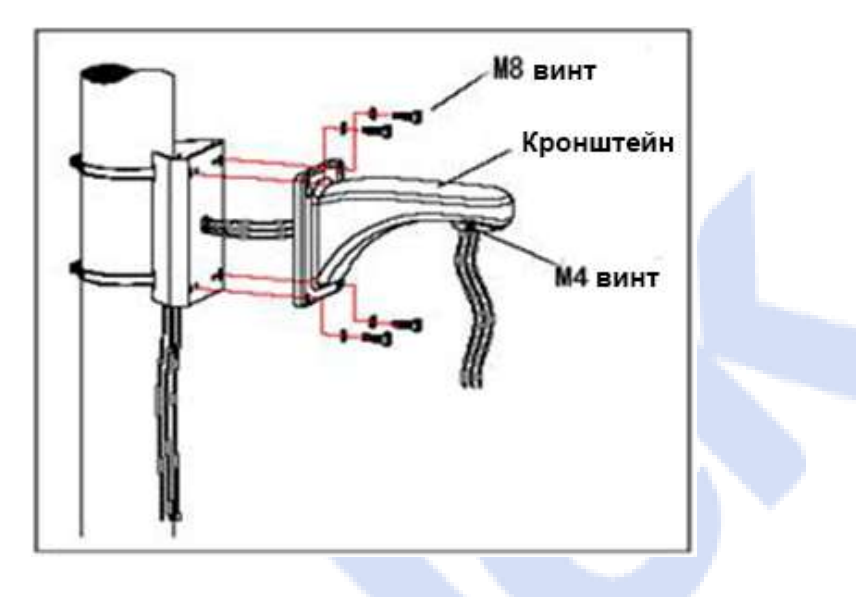

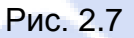

#### <span id="page-11-0"></span>**2.3.4 На потолке**

Условия:

Наличие жесткой конструкции потолка, толщина должна быть достаточна для установки анкерного болта. Потолок должен выдерживать, по крайней мере, 4 веса камеры.

Порядок установки:

a) используя отверстия в основании для потолка как шаблон, отметьте на потолке места для сверления отверстий под установку анкерных болтов М6.

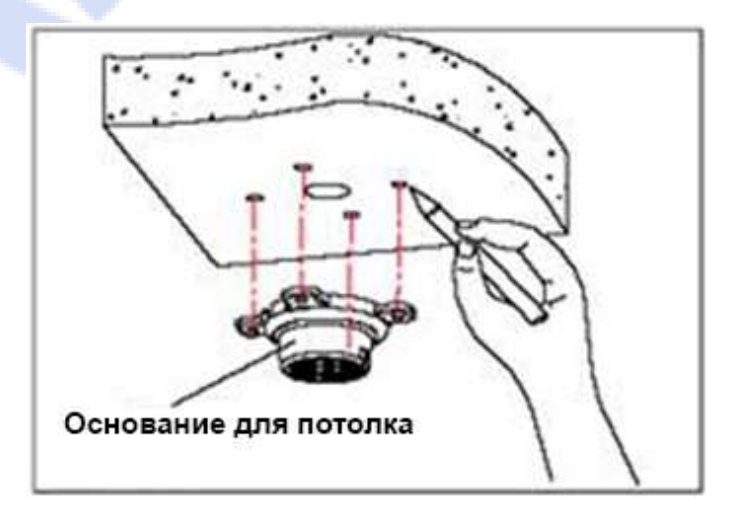

Рис. 2.8

b) Отвинтите винт M4 в сбоку основания и отделите стрелу. Затем уложите группы кабелей (питания, управления и видео) в выточке в уплотнении паза нижней части основания и проведите их через отверстие основания. Закрепите основание на плите перекрытия.

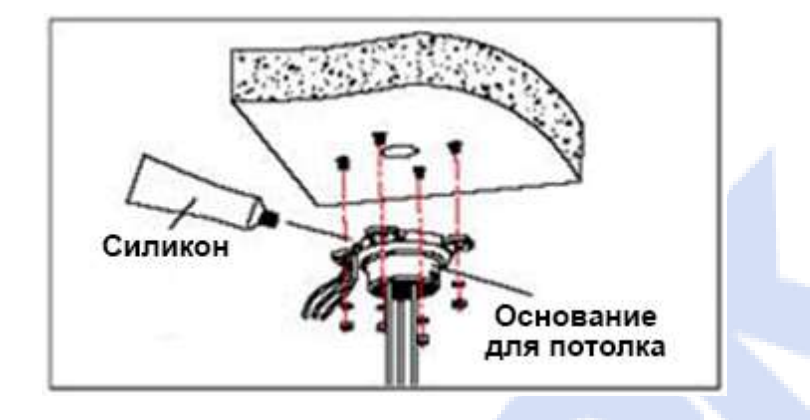

Рис. 2.9

**Замечание:** Если камера используется вне помещения, нанесите герметик на поверхности соприкасающихся основания и плиты перекрытия, а также вокруг выходных отверстий, чтобы обеспечить водонепроницаемость.

c) Затяните стрелу с проходящими через него кабелями на потолочном основании и установите винт M4.

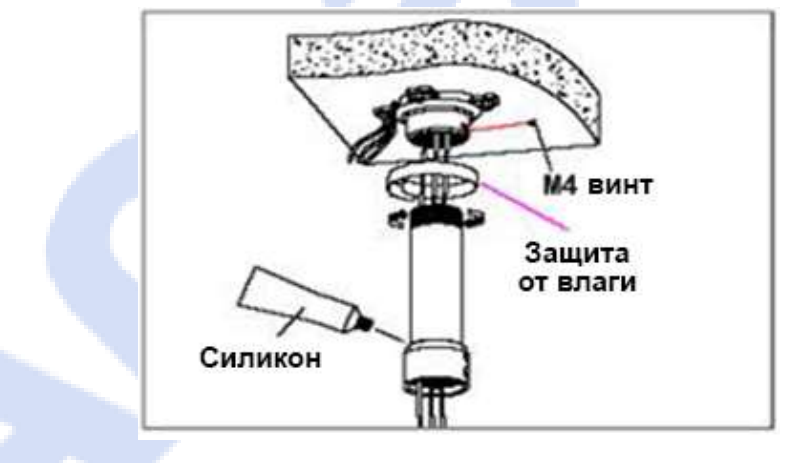

Рис. 2.10

**Замечание**: Если камера используется вне помещений, затяните стрелу на потолочном основании, обернув её достаточным количеством материала для защиты от влаги. Используйте герметик вокруг разъема стрелы для обеспечения водонепроницаемости.

# <span id="page-13-0"></span>**2.4 Подключение**

По RS485 (если есть).

Перед подключением, выключите питание и внимательно прочитайте инструкции всех подключаемых устройств.

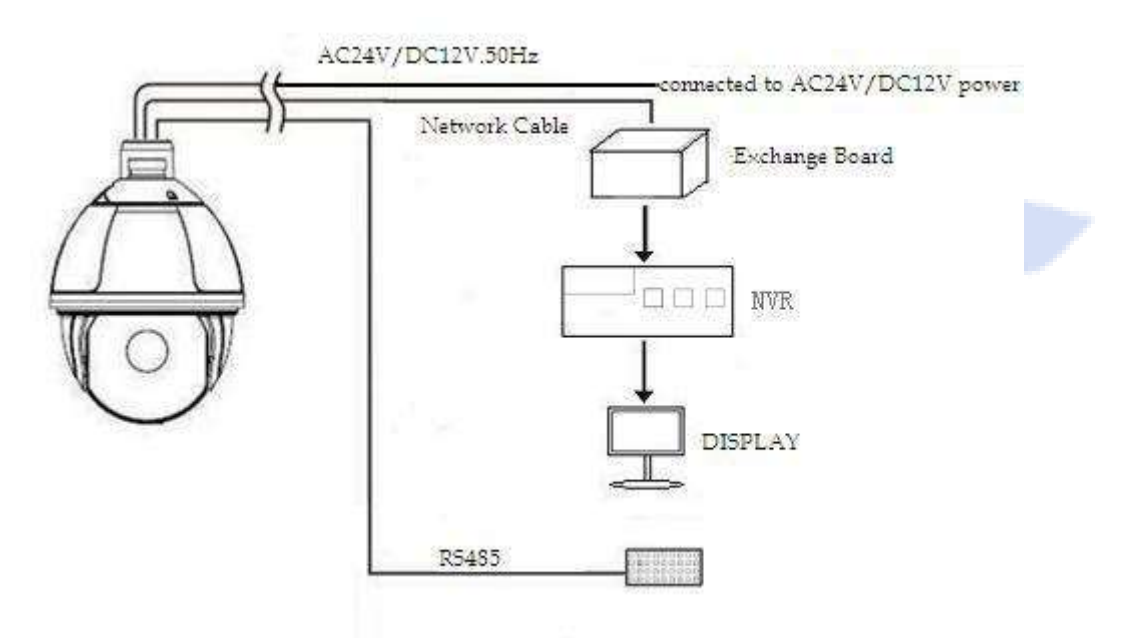

Рис. 2.11

На рисунке:

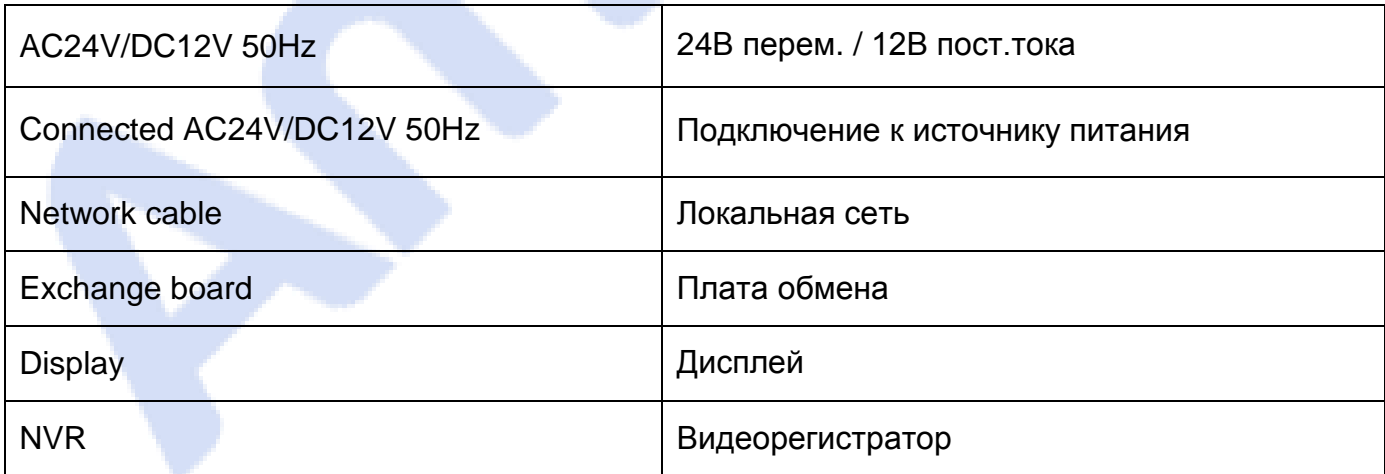

# <span id="page-14-0"></span>**3. Функции**

# **3.1 Основные**

## <span id="page-14-1"></span>Перемещение

Управляйте джойстиком или кнопками направления.

## Увеличение

Используйте кнопки увеличения для масштабирования поля зрения камеры.

## Фокус

После нажатия кнопки «Ближе» объект в непосредственной близости прояснится, в то время как дальний объект станет размытым.

Нажатие кнопки «Дальше» имеет обратный эффект.

## $\Diamond$  Диафрагма

Кнопка «Закрыть» уменьшает относительное отверстие, «Открыть» - увеличивает.

 $\Diamond$  Точки предустановки

Установка: «Пресет (выбрать число)» + «Установка».

Вызов: «Пресет (выбрать число)» + «Вызов».

Удаление: «Пресет (выбрать число)» + «Удалить».

<span id="page-14-2"></span>**Замечание:** Некоторые номера пресетов используются для специальных функций.

# **3.2 Специальные функции**

Следующие пресеты имеют определенные специальные функции. Для их вызова введите номер в окно пресетов и нажмите «Вызов».

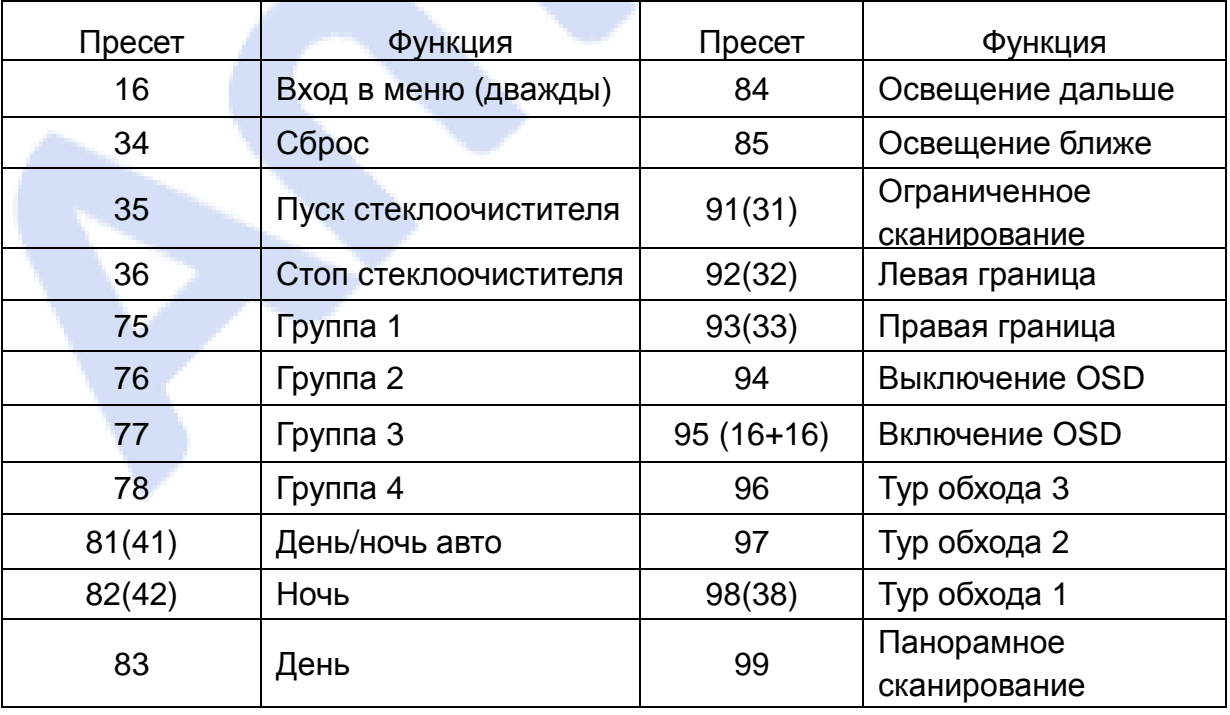

**Замечание**: При использовании некоторого оборудования для управления камерами некоторые функции, возможно, не будут работать в связи с ограничениями коммуникационного протокола.

## **3.3 Операции с экранным меню (OSD)**

<span id="page-15-0"></span>Вызовите пресет 95 для входа в OSD меню. Для выхода используйте пресет 94. Оперируйте кнопками направления:

- $\Diamond$  Вверх/Вниз: перемещение по меню, изменение значений.
- $\Diamond$  Вправо: изменение значения, вход в подменю.
- Влево: возврат на предыдущий уровень или отмена.

**Замечание**: 1. Значок «<>» означает наличие подменю.

2. Значок с «-» означает активную строку для изменения параметров.

# **4 OSD Меню**

#### <span id="page-16-0"></span>Структура меню

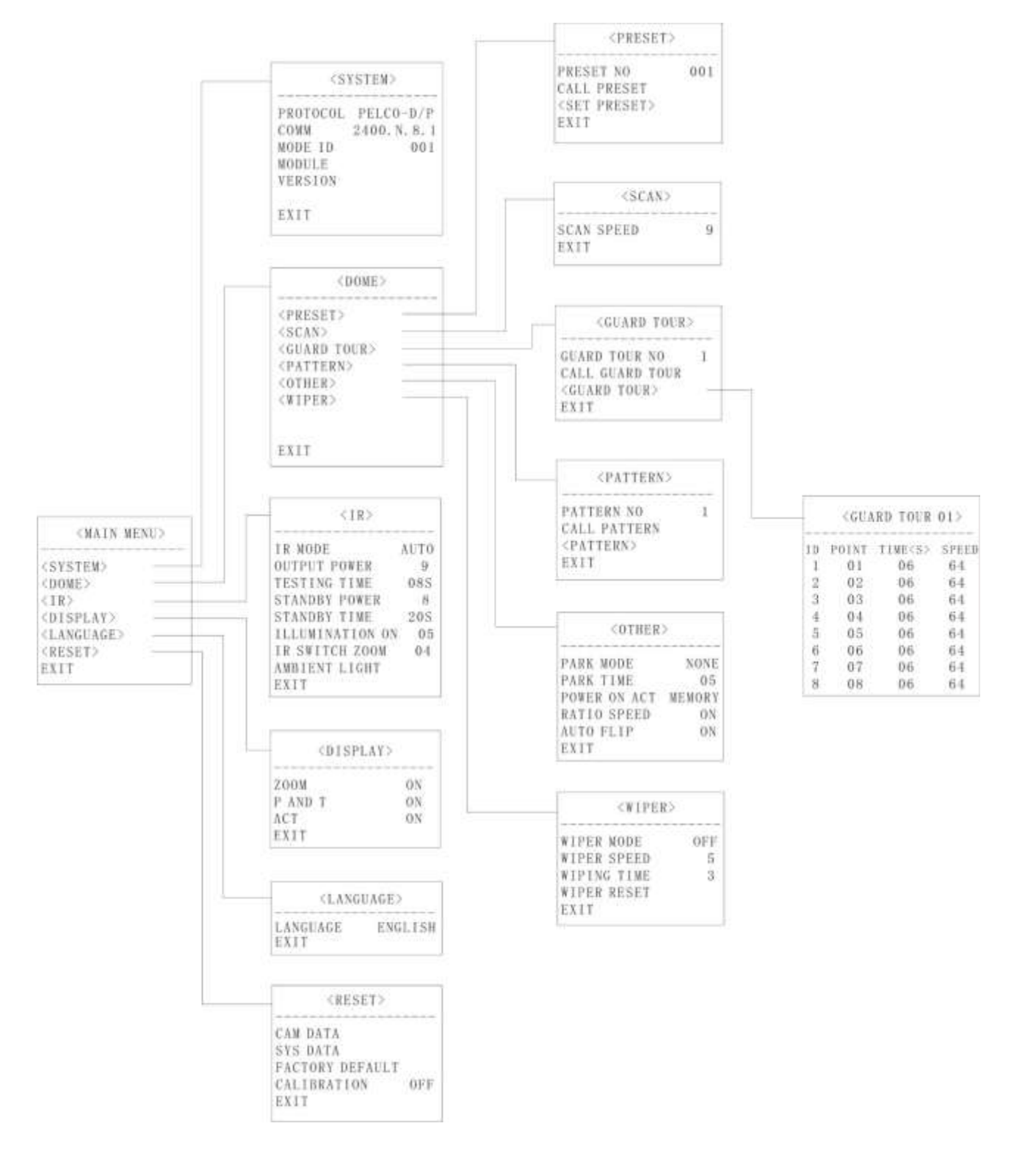

# <span id="page-17-0"></span>**4.1 Обзор меню**

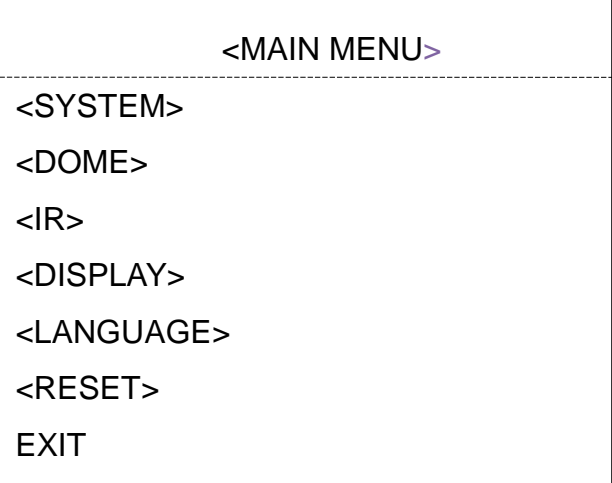

Рис. 4.1.1 Главный экран

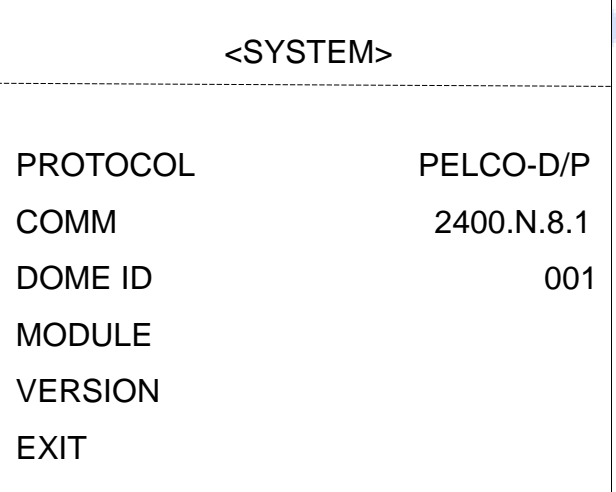

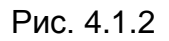

- PROTOCOL: Протокол управления камерой
- COMM: Бодрейт, Контрольный бит, Бит данных, Стартовый бит
- $\Diamond$  DOME ID: Адрес камеры
- $\Diamond$  MODULE: Модель камеры
- $\Diamond$  VERSION: Версия прошивки

**Замечание**: Protocol, ID и COMM могут быть настроены в меню <COMM>.

## <span id="page-18-0"></span>**4.2 Камера**

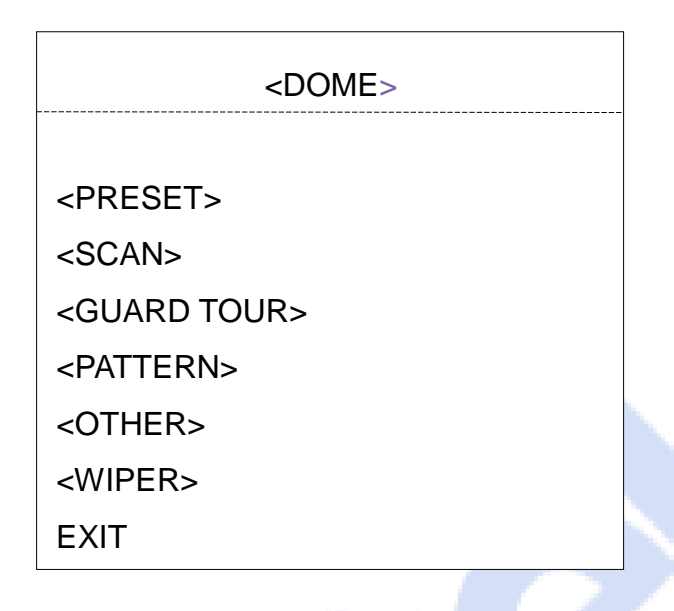

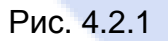

<span id="page-18-1"></span>**4.2.1 Пресеты**

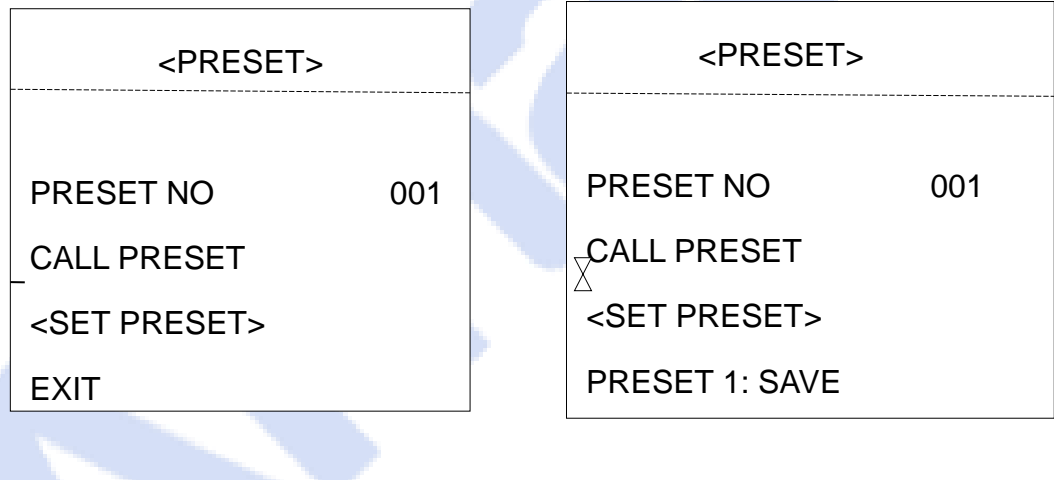

Рис. 4.2.2 Рис. 4.2.3

- $\Diamond$  PRESET NO: Номер предустановки, диапазон 001-220.
- $\Diamond$  CALL PRESET: Вызов предустановки.
- $\Diamond$  При выборе SET PRESET показано содержимое левой картинки. Вызовите пресет 1 для сохранения и пресет 2 для возврата.
- **Замечание**: В связи с тем, что что некоторые пресеты используются для реализации специальных функций, они не могут быть установлены и вызваны нормально.

### <span id="page-19-0"></span>**4.2.2 Сканирование**

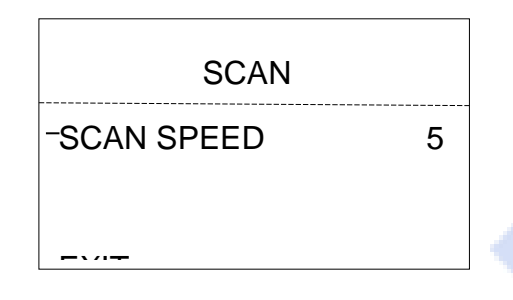

Рис. 4.2.4

 $\Diamond$  SCAN SPEED: Настройка скорости сканирования точек (А-Б сканирование) и сканирование на 360°.

<span id="page-19-1"></span>**Замечание**: Эффективный диапазон левой и правой границы составляет 20-340°.

## **4.2.3 Тур обхода**

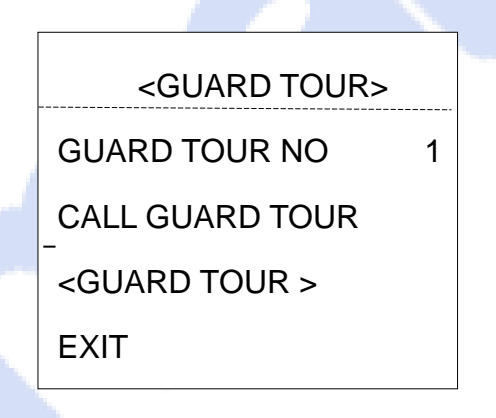

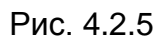

В камере можно настроить 4 группы туров обхода. Каждая группа имеет до 16 точек. Для каждой точки можно отдельно установить время задержки и скорость движения.

- $\Diamond$  GUARD TOUR NO: Выбор группы 1-4.
- $\Diamond$  CALL GUARD TOUR: Вызов тура обхода.

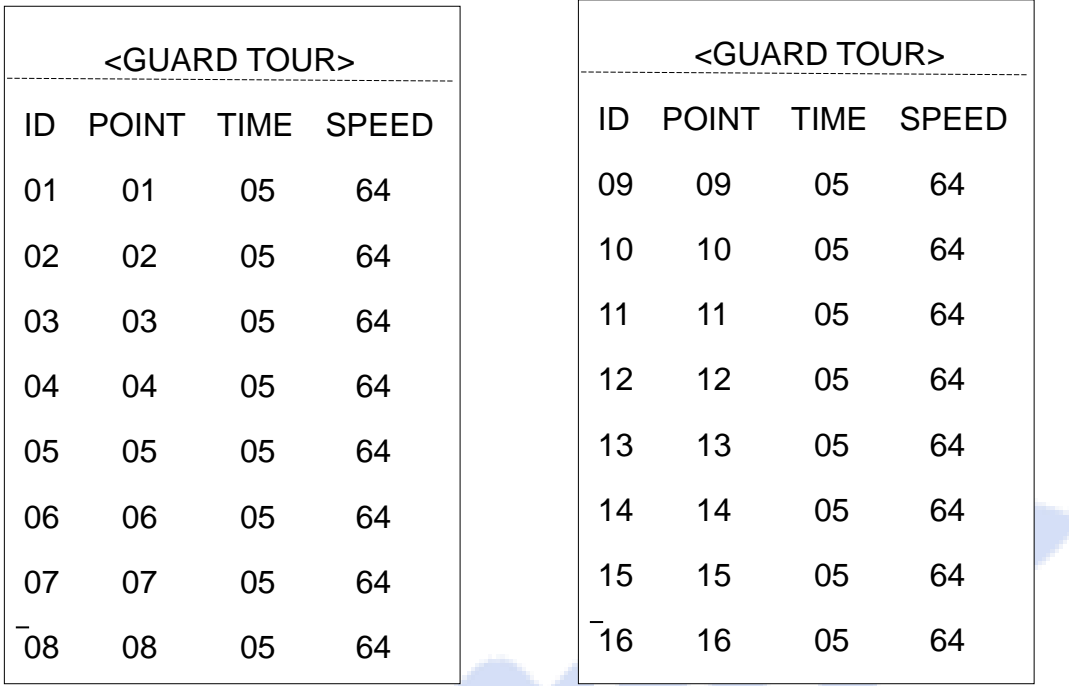

Рис. 4.2.6 Рис. 4.2.7

- $\Diamond$  ID: Последовательность тура группы 1-16.
- $\div$  POINT: Пресет тура 01-64.
- $\div$  TIME: Диапазон 05-60 с (по умолчанию 05 с).
- SPEED: Скорость между двумя точками в каждой группе тура можно установить отдельно, 1-64 ступеней.

**Замечание:** Пресеты 33 и 34 не могут служить точками предустановки.

#### <span id="page-20-0"></span>**4.2.4 Шаблон**

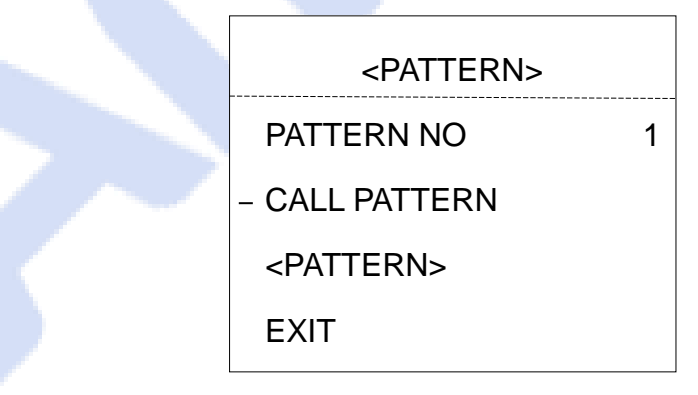

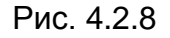

- $\Diamond$  PATTERN NO: По умолчанию 1. Выберите номер для редактирования 1-4.
- $\Diamond$  CALL PATTERN: Вызов шаблона для редактирования.

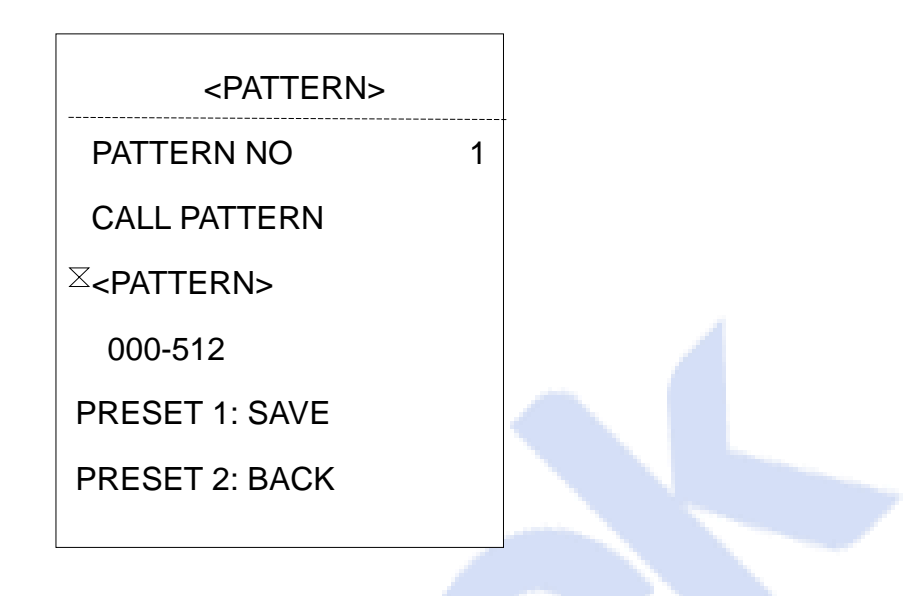

Рис. 4.2.9

#### <PATTERN>

На рис. 4.2.9 показано состояние при входе в редактирование шаблонов.

 $\div$  000-512 означает количество запущенных оператором шаблонов, а 512 - наибольшее количество инструкций.

**Замечание**: Точность шаблона связана с установками системы и параметрами камеры. При использовании шаблона пользователю рекомендуется отключить приватные зоны и ненужные функции отображения.

#### <span id="page-21-0"></span>**4.2.5 Прочее**

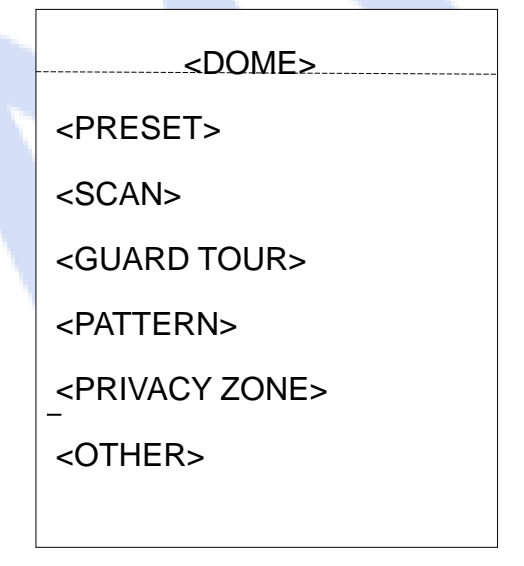

| <other></other>     |             |  |
|---------------------|-------------|--|
| <b>PARK MODE</b>    | <b>NONE</b> |  |
| <b>PARK TIME</b>    | 05          |  |
| POWER ON ACT MEMORY |             |  |
| RATIO SPEED         | ΟN          |  |
| <b>AUTO FLIP</b>    | ON          |  |

Рис. 4.1.10 Рис. 4.2.11

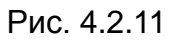

- $\Diamond$  PARK MODE: Возможны 13 действий: NONE, Pattern 1, Tour 1, 360 scan, AB scan, Preset 1-8.
- $\Diamond$  PARK TIME: Период бездействия, после которого камера проследует в PARK MODE (1-60 мин).
- $\Diamond$  POWER ON ACT: Возможны 14 действий: Memory, Pattern 1, Tour 1, 360 scan, AB scan, Preset 1-8, NONE selectable.
- $\Diamond$  RATIO SPEED: может быть ON или OFF.
- $\Diamond$  AUTO FLIP: переворот камеры на 180° при достижении максимального угла. Таким образом обеспечивается непрерывный горизонтальный мониторинг.

#### <span id="page-22-0"></span>**4.2.6 Стеклоочиститель**

| <wiper></wiper>     |            |  |
|---------------------|------------|--|
| <b>WIPER MODE</b>   | <b>OFF</b> |  |
| <b>WIPER SPEED</b>  | 5          |  |
| <b>WIPING TIMES</b> | 3          |  |
| <b>RESET</b>        |            |  |
| <b>EXIT</b>         |            |  |
|                     |            |  |
|                     |            |  |

Рис. 4.2.12

- $\Diamond$  WIPER MODE: Есть 2 режима ON и OFF.
- WIPER SPEED: Скорость, можно выбрать от 1 до 5.
- **◆ WIPING TIMES: Количество срабатываний: от 1 до 5 раз.**
- $\Diamond$  RESET: Сброс и инициализация стеклоочистителя.

**Замечание**: Применимо только для камер с стеклоочистителем.

# <span id="page-23-0"></span>**4.3 ИК**

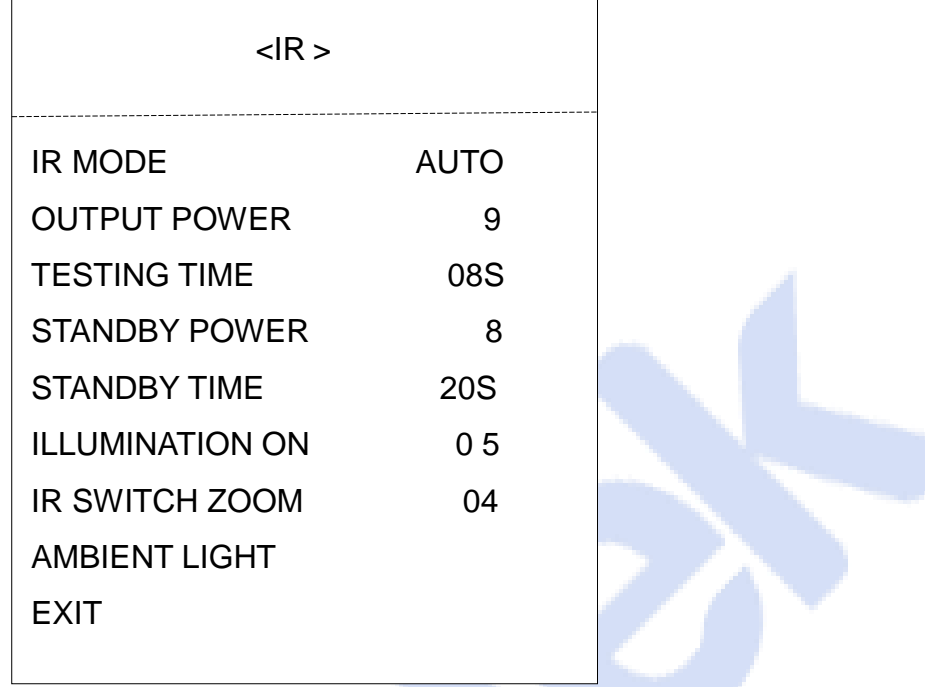

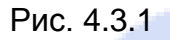

- $\Diamond$  IR MODE: ИК режим. Опции выбора: auto, small light on, large light on, manual и off.
- $\Diamond$  OUTPUT POWER: Диапазон уровней мощности: 1-9.
- $\Diamond$  TESTING TIME: В режиме auto, спустя запрограммированное время, ИК выполнит запрограммированное действие, например, переключение со дня на ночь или с ночи на день. Время обнаружения - от 2 до 15с.
- STANDBY POWER: Уровень излучения от 1 до 9 в режиме ожидания для продления срока службы светодиодов.
- $\Diamond$  STANDBY TIME: Время до перехода из активного в режим ожидания.
- $\Diamond$  ILLUMINATION ON: Выбор от 0 до 25. Если при работе ИК в режиме auto уровень освещенности объекта меньше окружающего света, изображение переключится в цветной режим, и ИК отключится. Если установленный уровень освещенности выше окружающего света, картинка изменится на черно-белую, а ИК-подсветка включится автоматически.

**ВНИМАНИЕ**: Чтобы отключить ИК подсветку, поставьте ILLUMINATION ON в ноль

- $\div$  IR SWITCH ZOOM: При достижении установленного значение увеличения, ИКподсветка автоматически переключится с ближнего освещения на дальнее. Параметры значения масштаба зависит от режима. По умолчанию - 04.
- $\Diamond$  AMBIENT LIGHT: Уровень окружающего света это системный параметр. Пользователь не может изменить его вручную. Он меняется согласно условиям окружающей среды. Данные обновляются каждый раз, когда пользователь входит в экранное меню. Диапазон значений от 0 до 50.

# <span id="page-24-0"></span>**4.4 Дисплей**

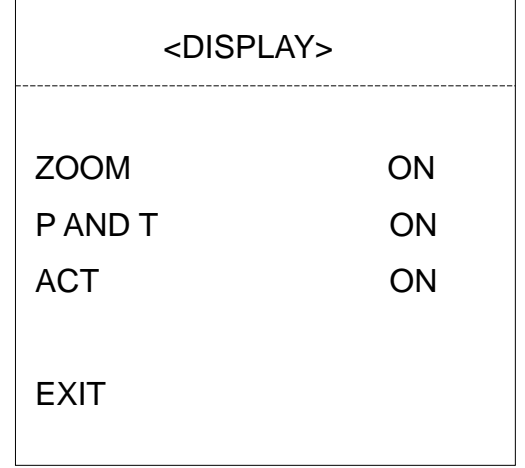

#### Рис. 4.4.1

- $\Diamond$  ZOOM: Значения ON или OFF.
- P AND T: Отображение на экране углов панорамирования и наклона.
- ACT: Отображение текущего действия: пресеты, сканирование…

# <span id="page-24-1"></span>**4.5 Язык**

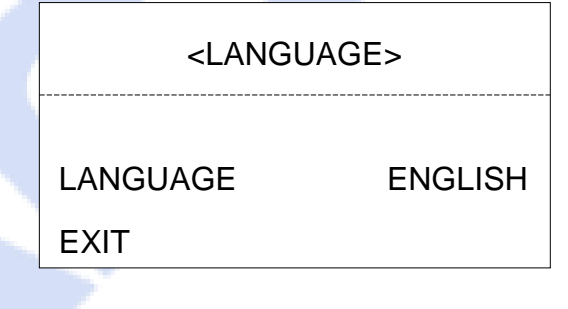

Рис. 4.5.1

 $\Diamond$  LANGUAGE: Выбор языка OSD меню.

# <span id="page-25-0"></span>**4.6 Сброс**

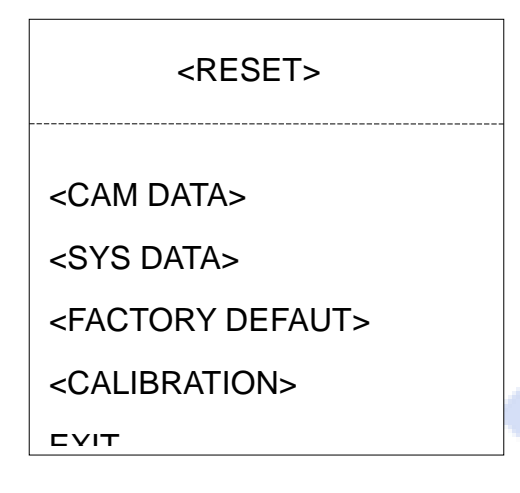

## Fig 4.6.1

- $\Diamond$  CAM DATA: Инициализация камеры.
- $\diamond$  SYS DATA: Сброс некоторых системных настроек.
- $\Diamond$  FACTORY DEFAULT: Полный сброс на заводские настройки. После этого все настройки будут удалены.
- CALIBRATION: Калибровка камеры (некоторые модели).

## **Приложение I. Защита от молний и перенапряжений**

<span id="page-26-0"></span>Этот продукт оснащён защитой от воздушных разрядов и молниезащитой с применением технологии TVS, которая может эффективно предотвратить переходные процессы от молний с напряжением ниже 3000В, а также от перенапряжений и повреждений, причиненных другими видами импульсных сигналов.

Однако, для обеспечения электробезопасности при наружной установке в зависимости от фактической ситуации следует принять необходимые защитные меры:

- Линия передачи сигнала должна находиться не менее чем в 50 метрах от высоковольтного оборудования и кабелей высокого напряжения.
- Попытайтесь выполнить открытую проводку вдоль линии крыши.
- При прокладке на открытых областях используйте проводку в стальной трубе, одна из точек которой заземлена. Использование воздушных линий категорически запрещено.
- В районах с сильными грозами или районах с высоким индуцированным напряжением (например, на подстанциях высокого напряжения) должны быть приняты меры установки дополнительного оборудования молниезащиты и громоотводов.
- Молниезащита и заземление внешних устройств и линий должны учитывать требования молниезащиты зданий и соблюдать соответствующие национальные и отраслевые стандарты.
- Система должна быть оборудована эквипотенциальным заземлением. Устройство заземления должно соответствовать двойным требованиям защиты от вмешательства и электробезопасности и не должно замыкаться или смешиваться с соседними линиями сетей электропередачи. Когда система заземлена отдельно, сопротивление заземления должно быть меньше, чем 4 Ом, а площадь поперечного сечения проводника заземления должна быть не менее 2,5 мм<sup>2</sup>.

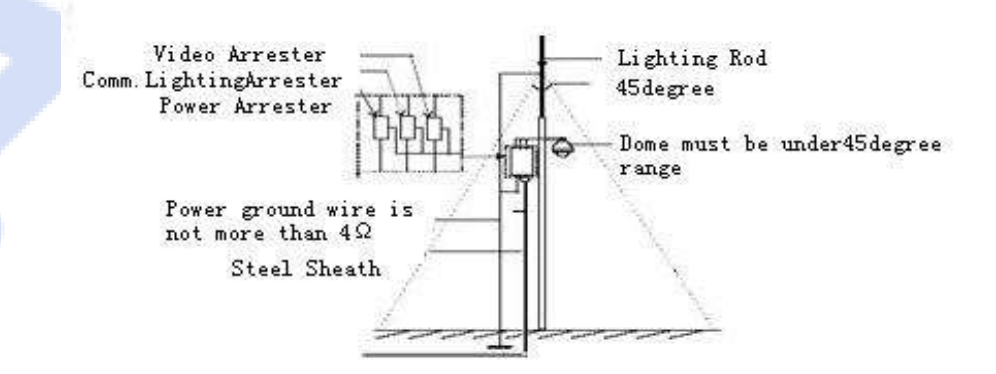

Рис. П1

# **Приложение II. Очистка прозрачных поверхностей**

<span id="page-27-0"></span>Для того чтобы обеспечить четкое изображение камеры, её колпак/стекло объектива необходимо регулярно чистить.

- Будьте осторожны при очистке и удерживайте рукой внешнее кольцо колпака, чтобы не прикасаться непосредственно к нему. Это связано с тем, пальцы могут оставить следы на прозрачной поверхности. Использование жесткого инструмента может привести к образованию царапин на колпаке и, как следствие, к размытию изображения и потере качества изображения.
- Для протирки внутренних и внешних поверхностей используйте мягкую достаточно сухую ткань или другие материалы.
- При серьезных загрязнениях пользователь может использовать мягкое моющее средство. Для очистки можно использовать средства моющие средства для чистки мебели.